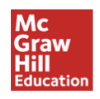

# McGraw-Hill Education SSO Users ConnectED K-12 Mobile App

#### **How to Download:**

- 1. On any tablet device *(Android, Win8, or iPad 2*ñ*)*, go to the specific App Store and search for McGraw-Hill School.
- 2. Locate the McGraw-Hill K–12 ConnectED Mobile app *(Free)*, and download.
- 3. The ConnectED Mobile App allows you to download the Student eBook.
- 4. Planning, assigning, or testing capabilities are NOT available through the ConnectED Mobile App. These things CAN be done through the tablet browser.
- 5. Once the eBook has been downloaded to the tablet, teachers and students can access those materials without an Internet.

## **Download a PDF Writer App (Just a suggestion not required)**

- 1. On the tablet, go to the App Store and search for Adobe Reader or other PDF Writer
- 2. Locate the Adobe Reader app (*Free*), and download.
- 3. This will be used for annotating on PDF based resources from the ConnectED webpage through the browser.

## **Log in to the ConnectED Mobile App**

Single sign-on users do not have a connectED username/password

- 1. Using the browser, go to the LAUSD login page at: https://connected.mcgraw-hill.com/lausd and log in.
- 2. This will open into the ConnectED book bag
- 3. Select the Launch Mobile App icon **D** Section (Student) **Launch App** (teacher)
- 4. The MHE ConnectED Mobile app will remain logged in. Users may need to go through these steps again for updates or error resetting.

# **Download the eBook as a Student:**

- 1. Using the browser, go to the LAUSD login page at: https://connected.mcgraw-hill.com/lausd and log in.
- 2. Select the Launch Mobile App icon **Details App** (student) Launch App (teacher)
- 3. Scroll to the correct title and select Download eBook Only available for Student Edition for My Math and CA Math.
- 4. An indicator number will appear in the Downloads area at the bottom of the screen. Be aware that this may take several minutes depending on your download speed.

#### **Browser use for Teachers/Students:**

Use the browser to access other program resources such as videos and worksheets.

1. Launch the single sign-on link from

https://connected.mcgraw-hill/lausd

2. This will open into the ConnectED book bag

3. Use the resources and tools as needed. Due to limitations of some tablet devices, some flash assets may not be viewable on all tablets.